# TUTORIEL ORIENTATION EDUCONNECT

 $\overline{\phantom{a}}$ 

 $\overline{\odot}$  =

 $\mathcal{L}$ 

← Changer de profil

ÉduConnect

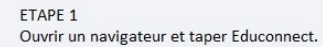

#### FTAPF<sub>2</sub> SI c'est la premiere fois cliquez sur JE N'AI **PAS DE COMPTE**

SI le mot de passe a été oublié cliquez sur **MOT DE PASSE OUBLIE** 

#### Le compte ÉduConnect peut donner accès :

- · aux démarches en ligne, comme la fiche de renseignements, la demande de bourse, etc:
- · à l'espace numérique de travail (ENT) ; · au livret scolaire.

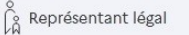

## Je me connecte avec mon compte ÉduConnect

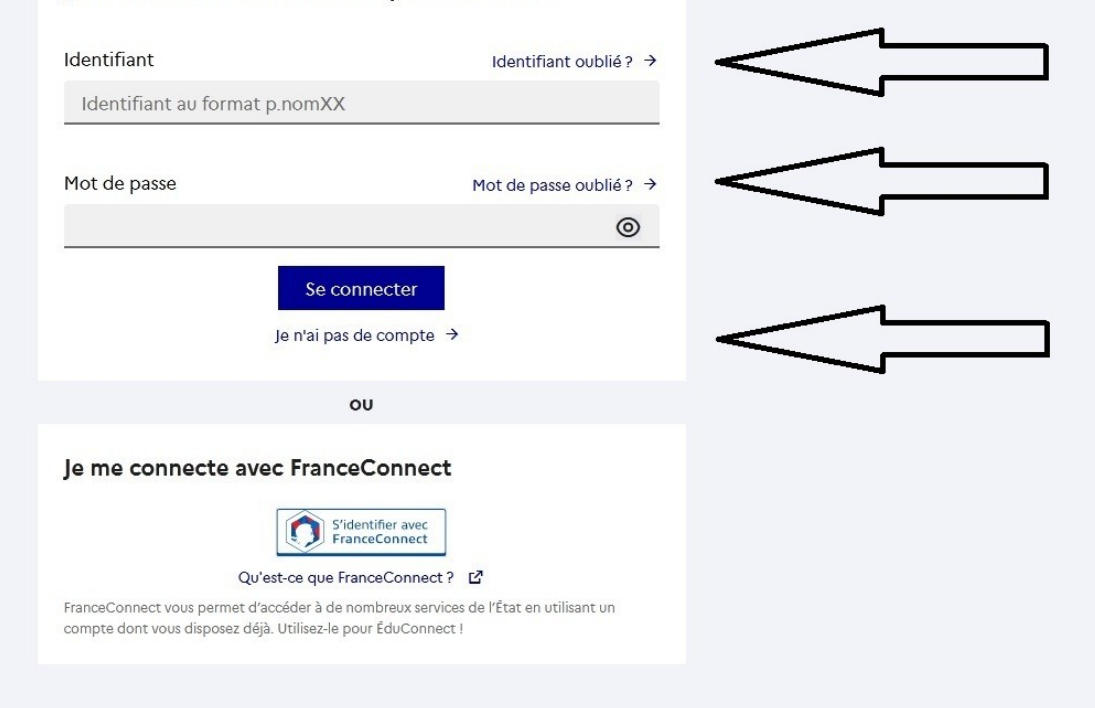

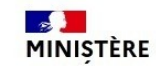

 $\odot$ 

## **ÉduConnect**

#### ICI

Vous avez à renseigner votre Nom, Prenom et numéro de téléphone

#### **ATTENTION**

Les Nom, Prénom et numéro de téléphone doivent correspondre à ceux donnés lors de l'inscription.

Toute modification de notre part prend 24h à etre pris en compte.

#### Note:

Lors du choix de numéro de téléphone l'indicatif du numéro doit être changé pour correspondre à celui de votre département (ici La Réunion)

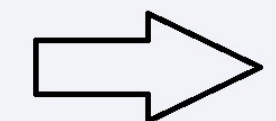

## Activation du compte

#### L'activation est réservée aux représentants légaux

Pour avoir accès aux services concernant les élèves ci-dessous, vous devez confirmer que vous êtes bien représentant(e) légal(e) de ces élèves et renseigner leur date de naissance.

#### Je confirme mon identité

Nom

Prénom

### Je renseigne mon n° de téléphone portable

Indiquez le numéro de téléphone portable communiqué à l'école ou à l'établissement scolaire. Il est indispensable pour activer votre compte.

#### Nº de téléphone portable

Pour les numéros hors France métropolitaine, merci d'indiquer l'indicatif régional.

 $1 + 33 \cdot 612345678$ 

Précédent Suivant

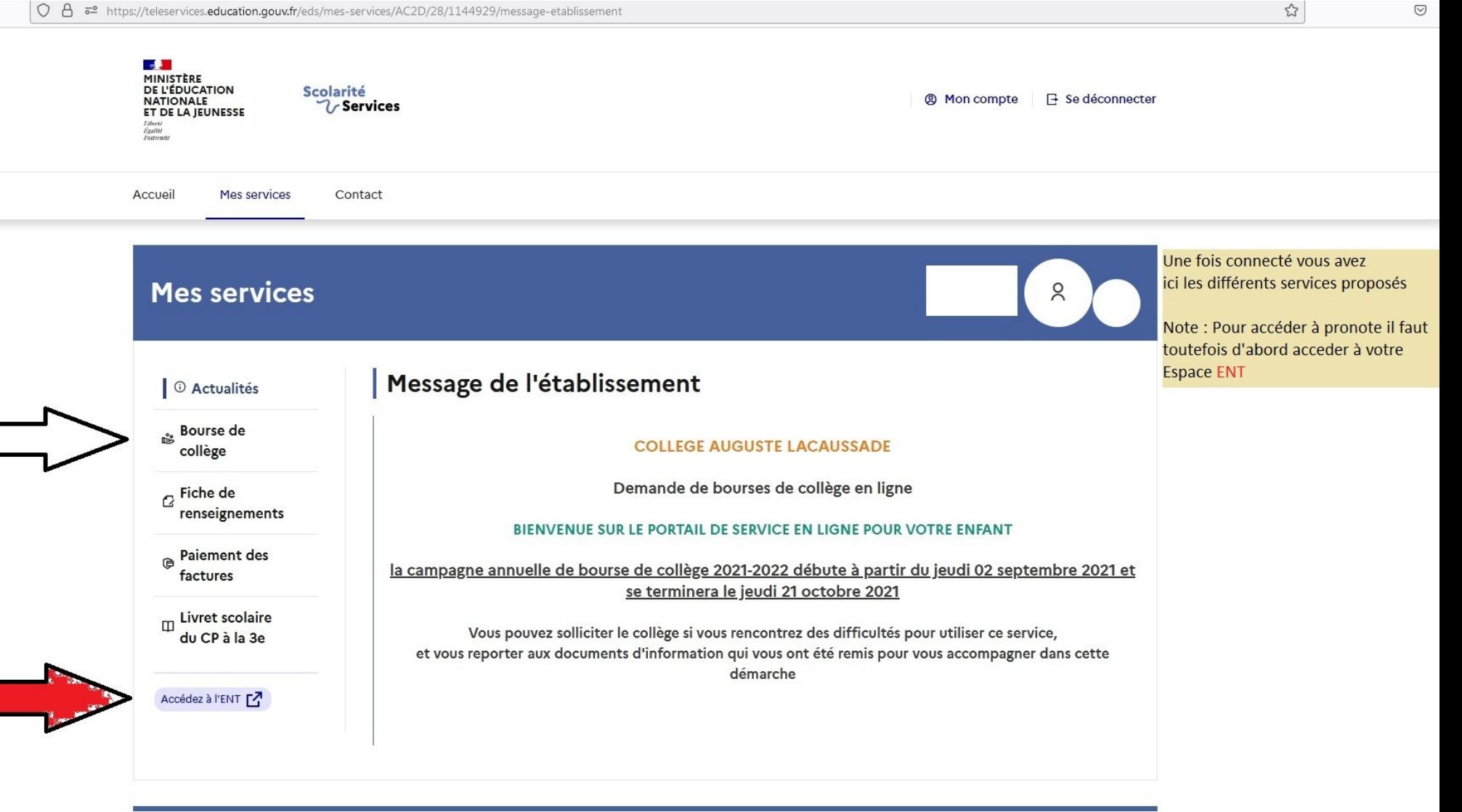

 $\heartsuit$ 

 $\quad \ \ \, \odot \quad \ \equiv$ 

 $\stackrel{\leftrightarrow}{\omega}$ 

## Métice / Educonnect

 $\stackrel{\circ}{\widehat{\mathbb{A}}} \quad \boxed{\rightarrow}$ 

# Accès au portail national Scolarité Services.

Livret scolaire, orientation, bourse, fiche de renseignements, ... Scolarité Livret scolaire, orientalisme et aux téléservices

# **ENT d'établissement**

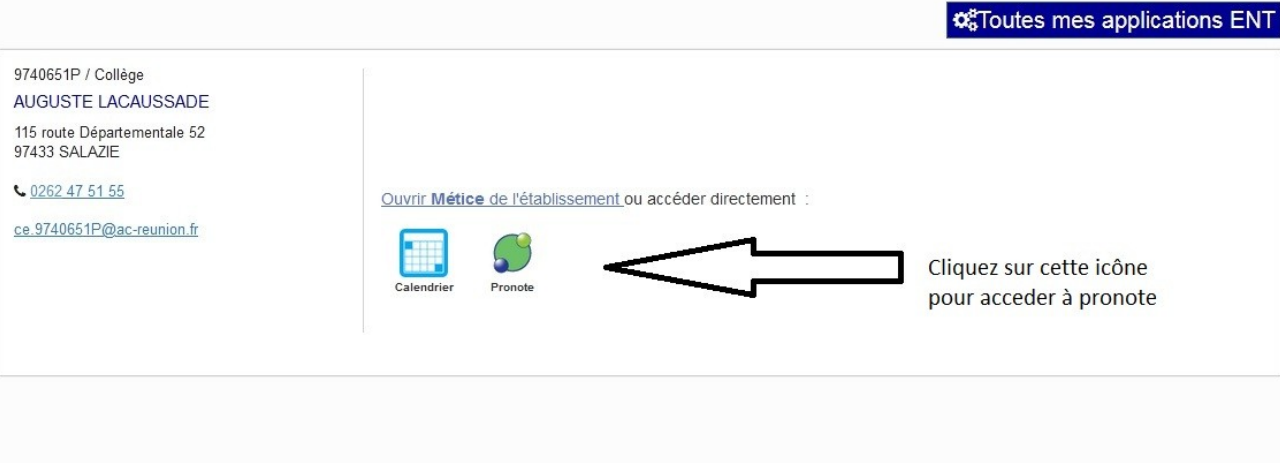

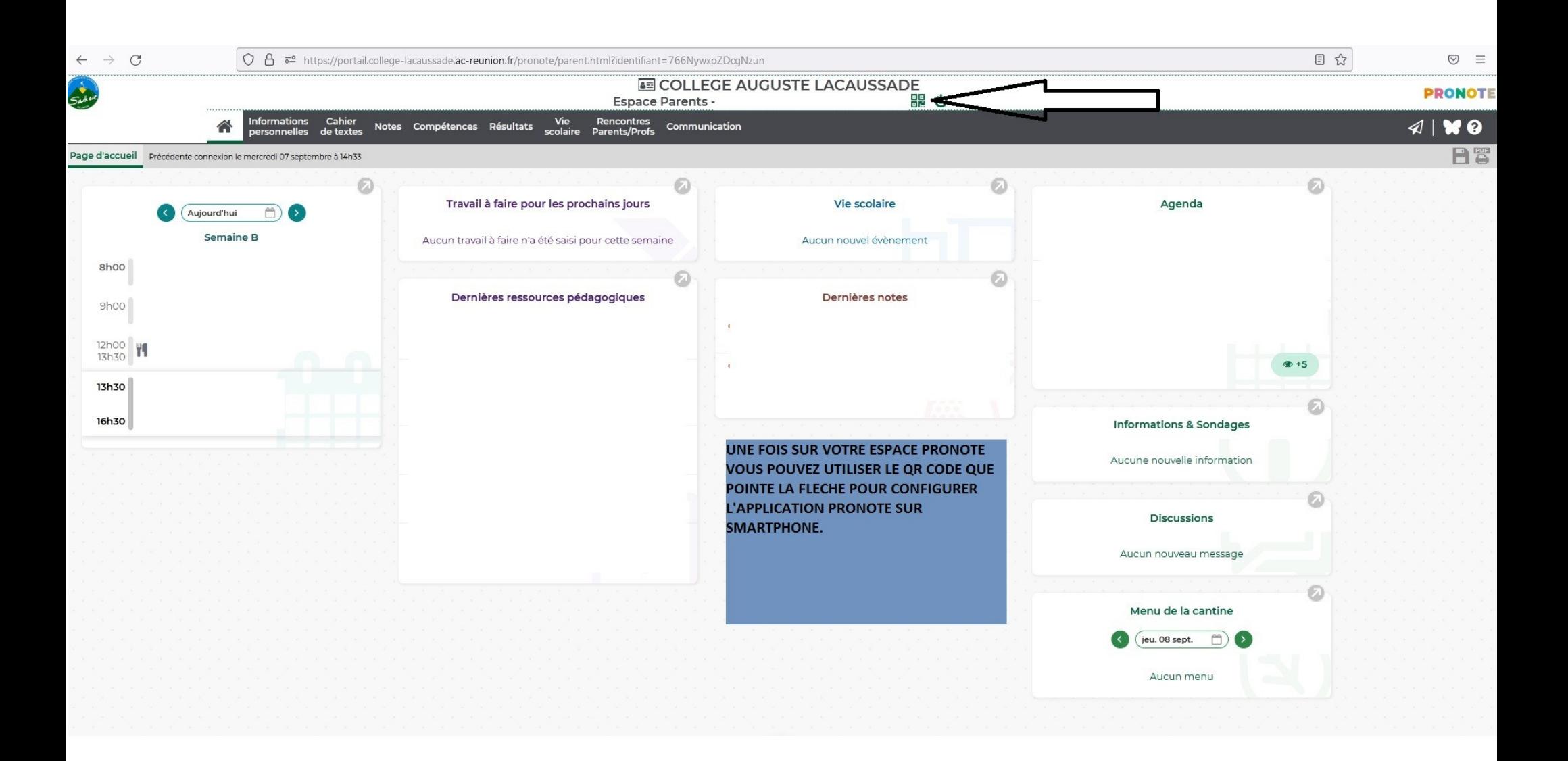

Pour toute question ou problème rencontré.

Nous vous rappelons qu'il est possible de joindre les responsables numérique du collège à l'adresse :

Numerique.9740651P@ac-reunion.fr